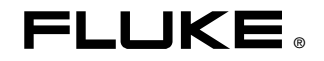

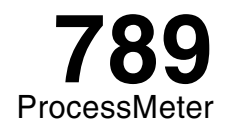

## 사용자 설명서

August 2002 Rev.1, 2/03 (Korean)<br>© 2002-2003 Fluke Corporation, All rights reserved. Printed in USA.<br>All product names are trademarks of their respective companies.

### 제한적 품질 보증 및 배상 책임의 제한

이 Fluke 제품은 재료와 제작상에 결함이 없음을 구입일로부터 3 년 동안 보증합니다. 이 보증에는 퓨즈, 일회용 배터리, 또는 사고, 태만, 오용 또는 비정상 상태에서의 작동 및 취급에 기인한 손상은 포함되지 않습니다. 대리점은 어떠한 보증도 Fluke 를 대신하여 추가로 제공할 수 없습니다. 보증 기간 동안 서비스를 받으시려면, 가까운 Fluke 서비스 센터로 연락하여 인증 정보를 받은 다음 문제점에 대한 설명과 함께 해당 서비스 센터로 제품을 보내십시오K

이러한 보증 이외에는 어떠한 배상도 받을 수 없습니다. 특정 목적에 대한 적합성과 같은 여타의 명시적, 암시적 보증은 하지 않습니다. Fluke 는 특별한, 간접적, 부수적 또는 결과적인 손상이나 손실에 대해서는 그것이 어떠한 원인이나 이론에 기인하여 발생하였든 책임을 지지 않습니다. 내포된 보증이나 부수적 또는 결과적인 손상을 제외 또는 제한하는 것을 금지하고 있는 일부 지역에서는 이러한 배상 책임에 대한 제한이 적용되지 않을 수도 있습니다.

> Fluke Corporation  $P \cap R$  ox 9090 Everett, WA 98206-9090  $U.S.A.$

Fluke Europe B.V. P.O. Box 1186 5602 BD Eindhoven The Netherlands

 $11/99$ 

목차

제목 제안 기대 제어지

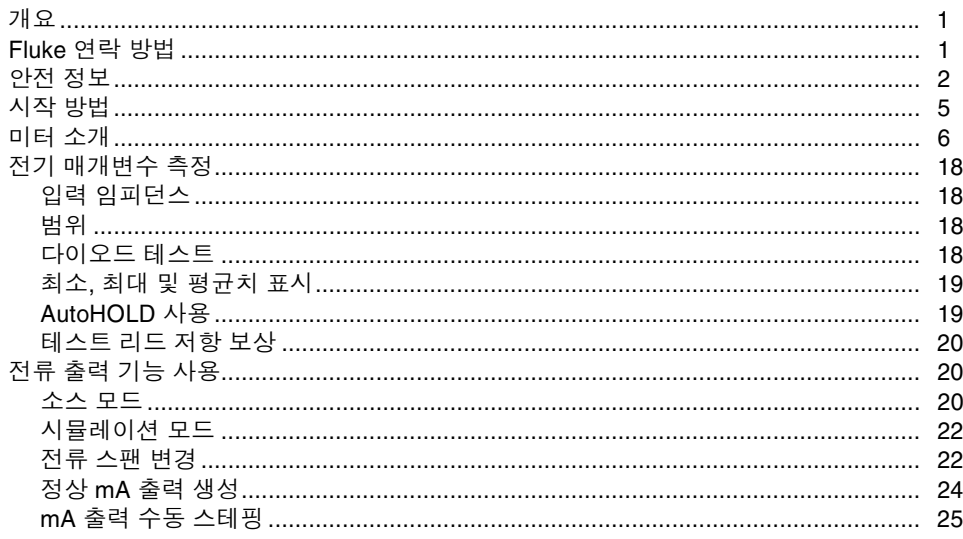

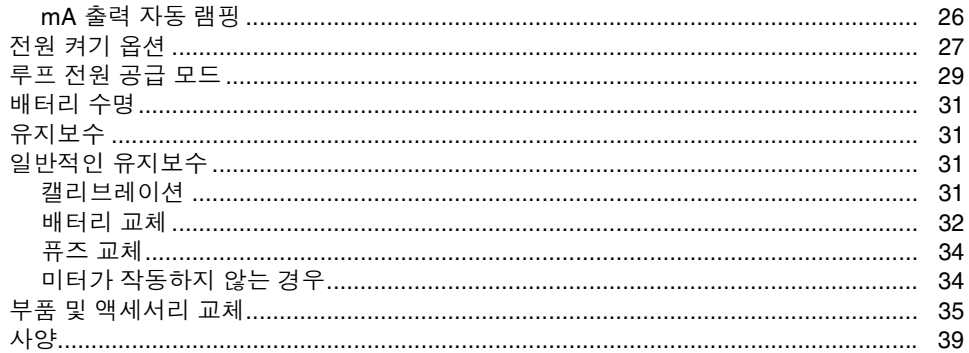

# 표 목차

#### 표 제목 페이지

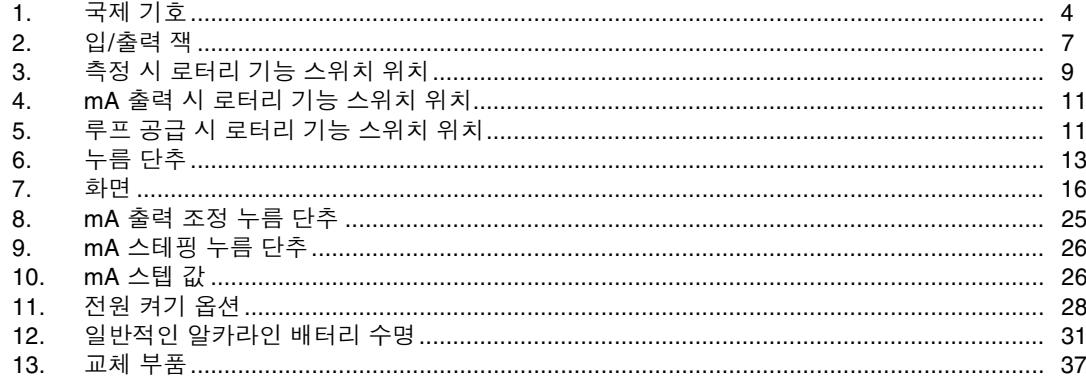

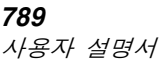

그림 목차

#### 그림 기대 제목 제목 페이지

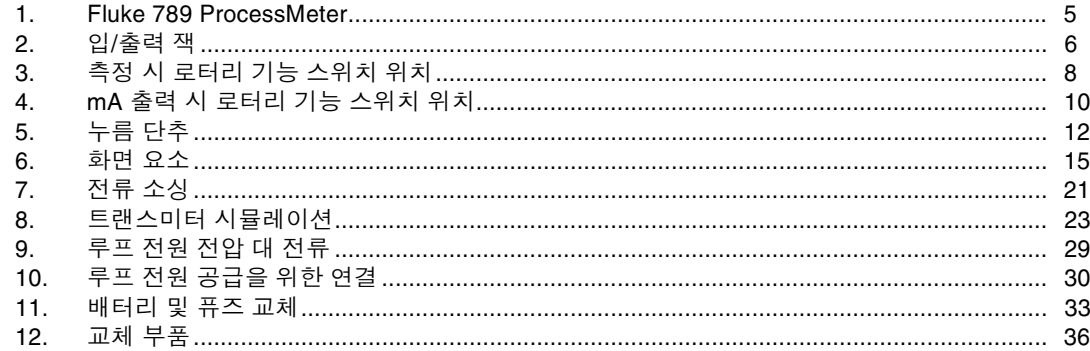

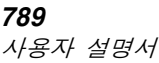

## ProcessMeter

## 개요

## 경고

#### 미터를 사용하기 전에 "안전 정보"를 읽으십시오.

Fluke 789 ProcessMeter™(이하 "미터")는 전기 매개변수를 측정하고, 정상 또는 램핑 전류를 공급하여 프로세스 기기를 테스트하고 24 V 이상의 루프 전원을 공급하는 휴대용 공구(배터리로 작동함)입니다. 이 미터는 디지털 멀티미터의 모든 기능과 더불어 전류 출력 기능도 제공합니다.

미터가 손상되었거나 빠진 내용물이 있으면 즉시 제품 구입처에 연락하십시오. DMM(디지털 멀티미터) 액세서리에 관한 정보는 Fluke 대리점에 문의하십시오. 교체 부품이나 스페어 부품을 주문하려면 설명서 뒷부분의  $\overline{H}$  13 을 참조하십시오.

## Fluke 연락 방법

액세서리를 주문하고, 작동법에 대한 도움이 필요하거나 가까운 Fluke 판매점이나 서비스 센터를 알려면 다음 번호로 전화하십시오.

미국: 1-888-99-FLUKE (1-888-993-5853) 캐나다: 1-800-36-FLUKE (1-800-363-5853) 유럽: +31 402-678-200 일본: +81-3-3434-0181 싱가포르: +65-738-5655 전 세계: +1-425-446-5500

우편 여락 주소:

Fluke Corporation Fluke Europe B.V. P.O. Box 9090. P.O. Box 1186. Everett, WA 98206-9090 5602 BD Eindhoven USA The Netherlands

또는 아래 주소의 당사 웬 사이트를 방문하십시오. www.fluke.com

## 안전 정보

이 미터는 EN61010, ANSI/ISA S82.01-1994 및 CAN/CSA C22.2 No. 1010.1-92 Overvoltage Category III 를 준수합니다. 이 설명서에 나온 대로 미터를 사용하지 않으면 미터의 안전 기능이 손상될 수 있습니다.

"경고"는 사용자에게 해가 될 수 있는 상황 및 동작을 가리킵니다. "주의"는 미터 또는 테스트 중인 장비에 손상을 줄 수 있는 상황 및 동작을 가리킵니다.

미터 및 이 설명서에 사용된 국제 기호는 표 1 에 설명되어 있습니다.

## 경고

감전 또는 부상을 예방하려면.

- 손상된 미터를 사용하지 않습니다. 미터를 사용하기 전에 케이스를 검사하고 금이 갔거나 없어진 플라스틱이 있는지 확인하십시오. 커넥터 주위의 절연 상태를 주의깊게 확인하십시오.
- 미터를 작동하기 전에 배터리 도어가 닫혀 있고 잠겨 있는지 확인합니다.
- 배터리 도어를 열기 전에 미터에서 테스트 리드를 제거합니다.
- 테스트 리드에 손상된 절연체나 노출된 금속 물질이 있는지 검사합니다. 테스트 리드의 연속성을 확인하고, 미터를 사용하기 전에 손상된 테스트 리드를 교체하십시오.
- 미터가 비정상적으로 작동하면 사용하지 않습니다K=보호 기능이 손상되었을 수 있습니다. 의심이 날 때는 미터를 수리하십시오.
- 미터를 폭발성 가스, 증기 또는 먼지 주변에서 작동하면 안됩니다.
- 미터에 전원을 공급할 때 미터 케이스에 올바르게 설치되는 AA 유형의 배터리만 사용합니다.

ProcessMeter 안전 정보

- 미터를 정비할 때는 지정된 교체 부품만 사용합니다.
- 30 V ac rms, 42 V ac 피크 또는 60 V dc 이상에서 작업할 때는 주의를 요합니다. 이러한 전압에서는 감전의 위험이 있습니다.
- 프로브를 사용할 때는 손가락 보호대를 이용합니다.
- 사용 중인 테스트 리드를 연결하기 전에 먼저 공용 테스트 리드를 연결합니다. 테스트 리드를 분리할 때는 먼저 사용 중인 테스트 리드를 분리합니다.

## 주의

미터 또는 테스트 중인 장비의 손상을 예방하려면.

- 고 전압 커패시터의 저항 또는 연결성을 테스트할 때는 먼저 전원을 차단하고 방전시키십시오.
- 측정 또는 소싱 적용 시 올바른 잭, 기능 및 범위를 사용하십시오.

표=NK=국제 기호

| 기호                      | 설명                                                                                                    | 기호                               | 설명                                           |  |
|-------------------------|----------------------------------------------------------------------------------------------------|----------------------------------|----------------------------------------------|--|
|                         | 교류                                                                                                    | ╧                                | 접지                                           |  |
|                         | 직류                                                                                                    |                                  | 퓨즈                                           |  |
| $\overline{\sim}$       | 교류 또는 직류                                                                                                    | $\epsilon$                       | 유럽 연합 규정 준수                                  |  |
| ⚠                       | 위험. 중요 정보. 설명서 참조                                                                                                    | $\bigoplus$ <sub>us</sub>        | Canadian Standards Association 의 관련<br>규정 준수 |  |
| 65.                     | 배터리                                                                                                    | 回                                | 이중 절연                                        |  |
| (VL)<br>Listed<br>950 Z | Underwriters' Laboratories 안전 요구<br>사항 준수                                                                                                    | TÜN<br><b>PRODUCT</b><br>SERVICE | TÜV Product Services 가 검사하여<br>허가함           |  |
| <b>CAT III</b>          | 과전압(설치) 범주 III, EN61010 에 따른<br>오염도 2. 함께 제공된 Impulse Withstand<br>Voltage 보호 레벨을 참조하십시오. 주로<br>현관, 벽 소켓, 주 분배 레벨에 위치하며,<br>공급 장치와 가깝게 그러나 주 공급<br>장치(CAT IV) 와는 멀게 연결합니다. | N10140                           | 관련 호주 표준 준수                                  |  |

ProcessMeter

시작 방법

## 시작 방법

Fluke 80 시리즈 DMM 사용에 익숙한 경우 "전류 출력 기능 사용" 항목을 읽고 "미터 소개" 항목의 표와 그림을 검토한 후 미터 사용을 시작하십시오.

일반적으로 Fluke 80 시리즈 DMM 에 익숙하지 않으면 위에 언급한 절 외에 "전기 매개변수 측정" 항목도 읽는 것이 좋습니다.

다음의 "전류 출력 기능 사용" 절에서는 전원 켜기 옵션에 관한 정보와 배터리 및 퓨즈 교체에 관한 정보를 제공합니다.

나중에, 사용할 수 있는 다양한 기능을 보려면 제품 개요를 참조하십시오.

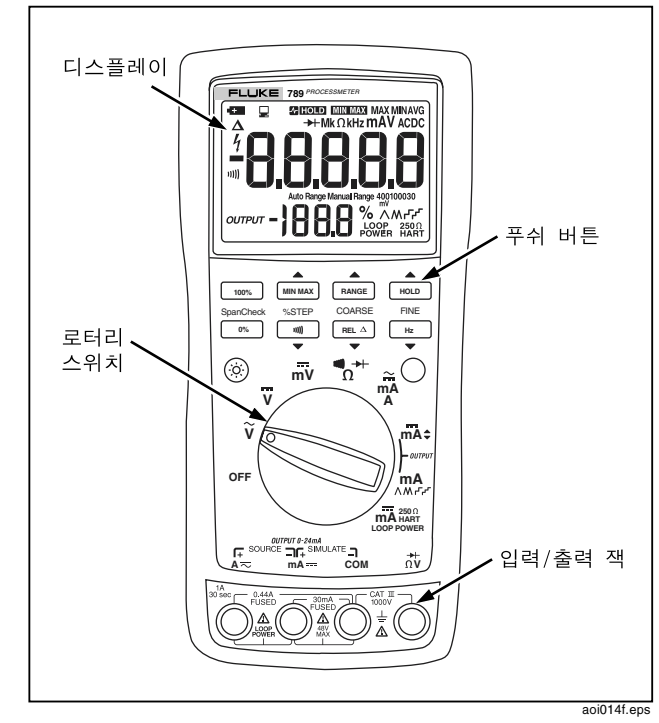

그림 1. Fluke 789 ProcessMeter

## 미터 소개

미터의 특징과 기능에 익숙해지려면 다음의 그림과 표를 살펴보십시오.

- $\bullet$ 그림 2 와 표 2 에서는 입/출력 잭에 대해 설명합니다.
- $\bullet$ 그림 3 과 표 3 에서는 처음 여섯 개의 로터리 기능 스위치 위치의 입력 기능에 대해 설명합니다.
- 그림 4 와 표 4 및 5 에서는 마지막 세 개의 로터리 기능 스위치 위치의 출력 기능에 대해 설명합니다.
- $\bullet$ 그림 5 와 표 6 에서는 누름 단추의 기능에 대해 설명합니다.
- 그림 6 과 표 7 에서는 화면에 표시되는 모든 요소의 의미에 대해 설명합니다.

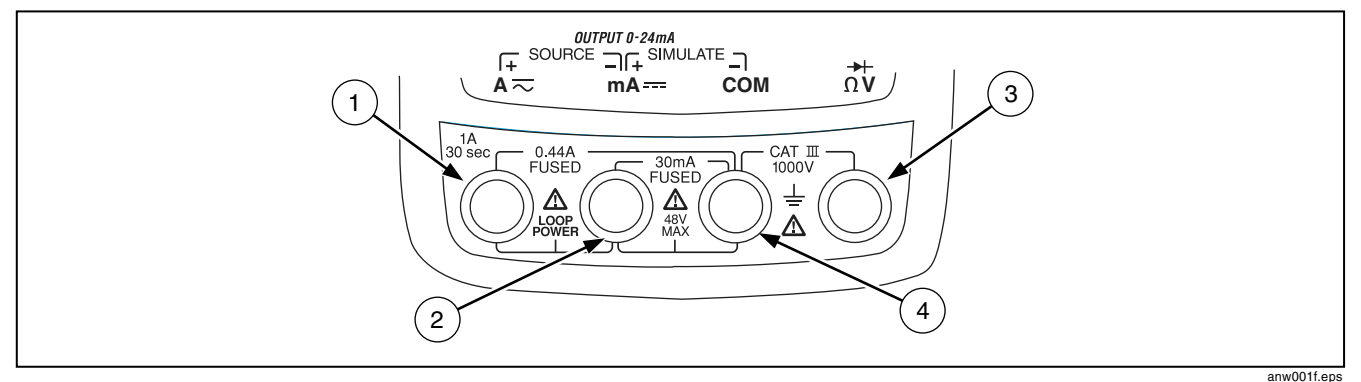

그림 2. 입/출력 잭

표 2. 입/출력 잭

| 항목                                   | 잭                           | 측정 기능                                                       | 전류 소싱 기능                                   | 트랜스미터 시뮬레이션 기능                                                |
|--------------------------------------|-----------------------------|-------------------------------------------------------------|--------------------------------------------|---------------------------------------------------------------|
| $\left( \widehat{\mathbf{1}}\right)$ | $A \approx$                 | 최대 440 mA 의 연속적인 전류<br>입력. (최대 30 초 동안 1 A)<br>440 mA 퓨즈 사용 | 최대 24 mA 의 dc 전류 출력.<br>루프 전원 공급장치용 출력     |                                                               |
| (2)                                  | $mA =$                      | 30 mA 의 전류 입력, 440 mA<br>퓨즈 사용                              | 최대 24 mA 의 dc 전류 출력에서<br>공통. 루프 전원 공급에서 공통 | 최대 24 mA 의 트랜스미터<br>시뮬레이션 출력. (외부 루프<br>전원 공급장치와 직렬로 사용)      |
| $\circled{3}$                        | $\overrightarrow{\Omega V}$ | 1000 V 의 전압, Ω, 연속성 및<br>다이오드 테스트를 위한 입력                    |                                            |                                                               |
| $\circled{4}$                        | <b>COM</b>                  | 모든 측정에서 공통                                                  |                                            | 최대 24 mA 의 트랜스미터<br>시뮬레이션에서 공통. (외부<br>루프 전원 공급장치와 직렬로<br>사용) |

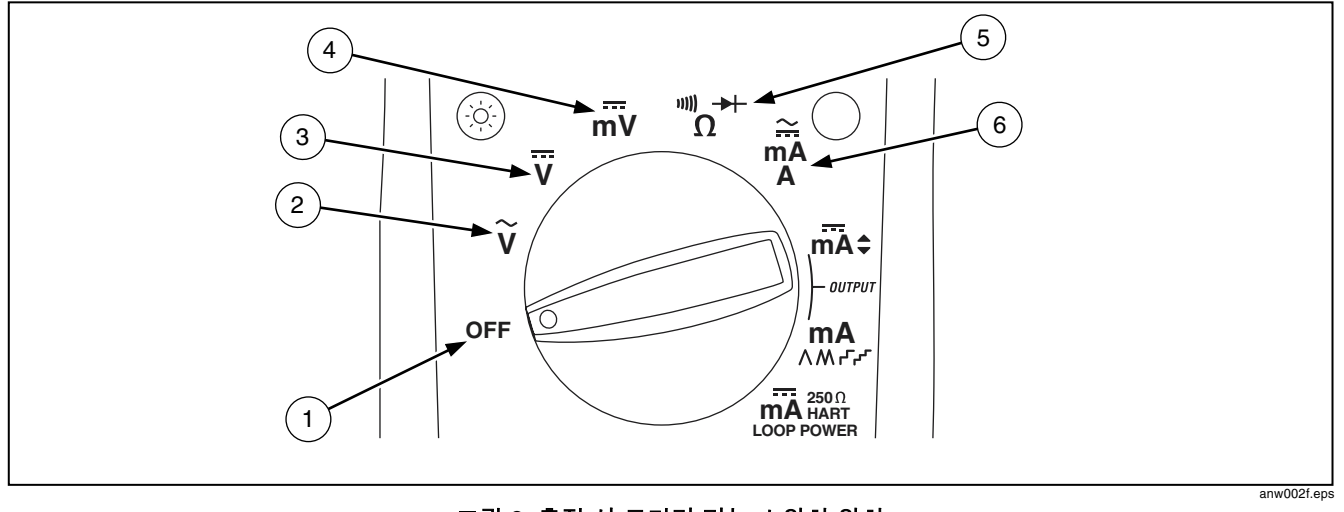

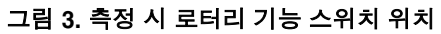

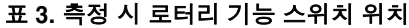

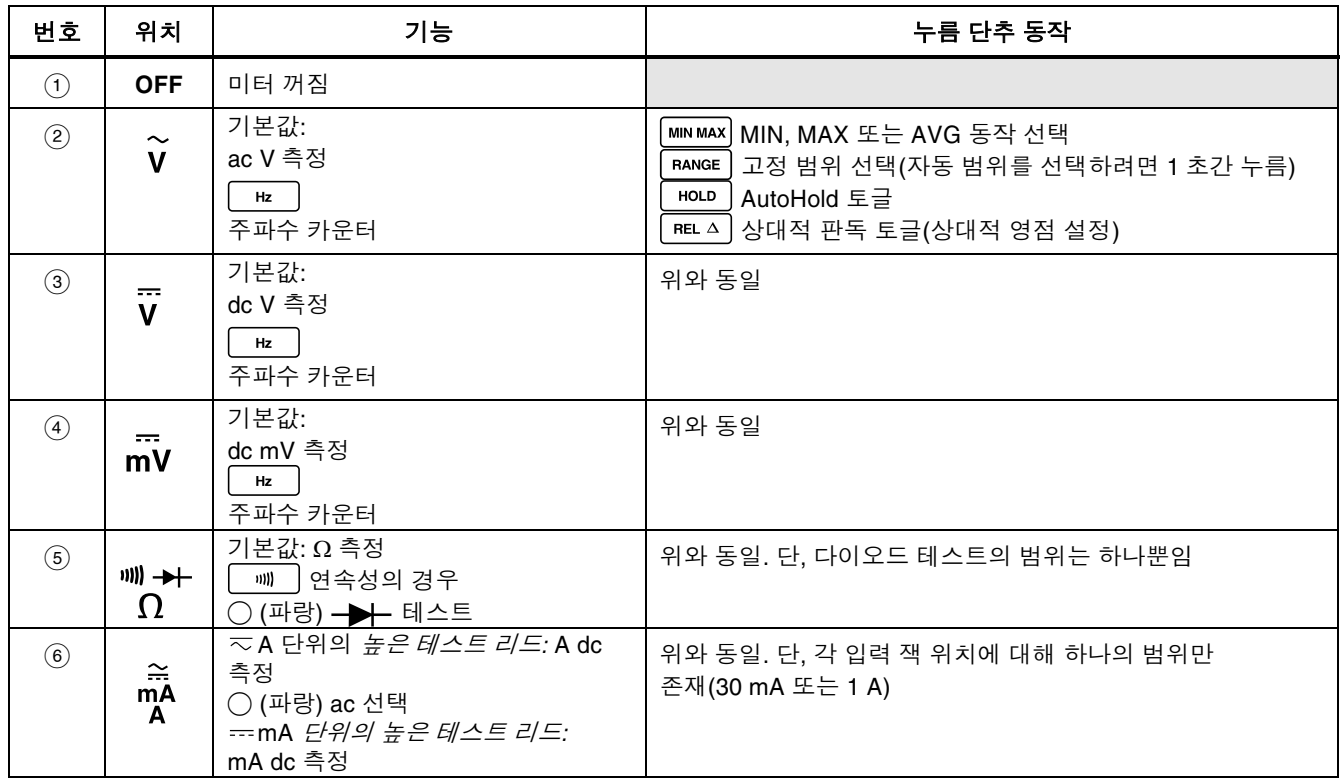

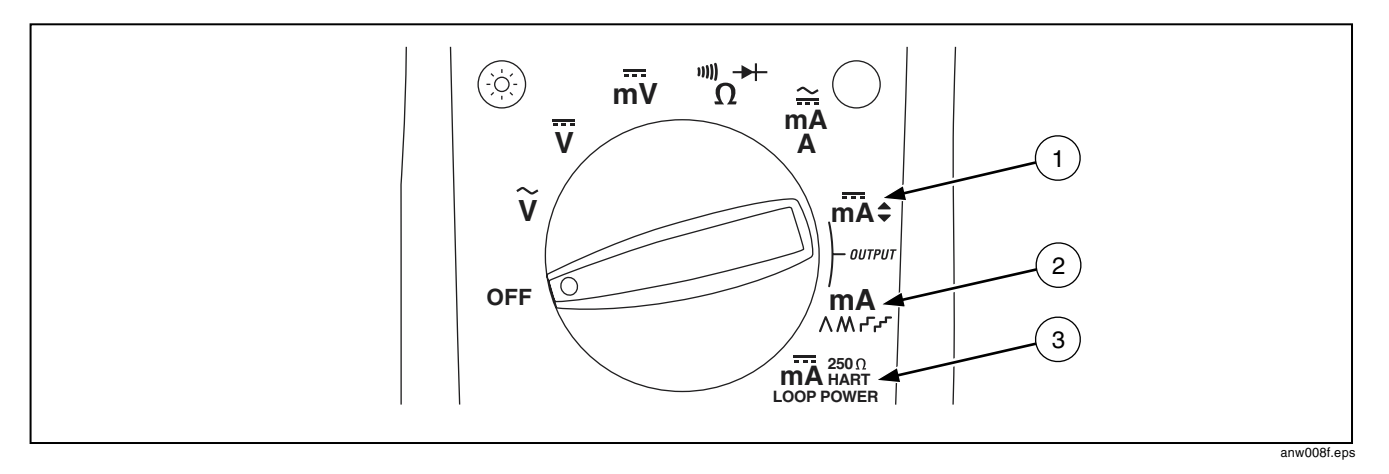

그림 4. mA 출력 시 로터리 기능 스위치 위치

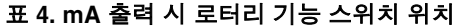

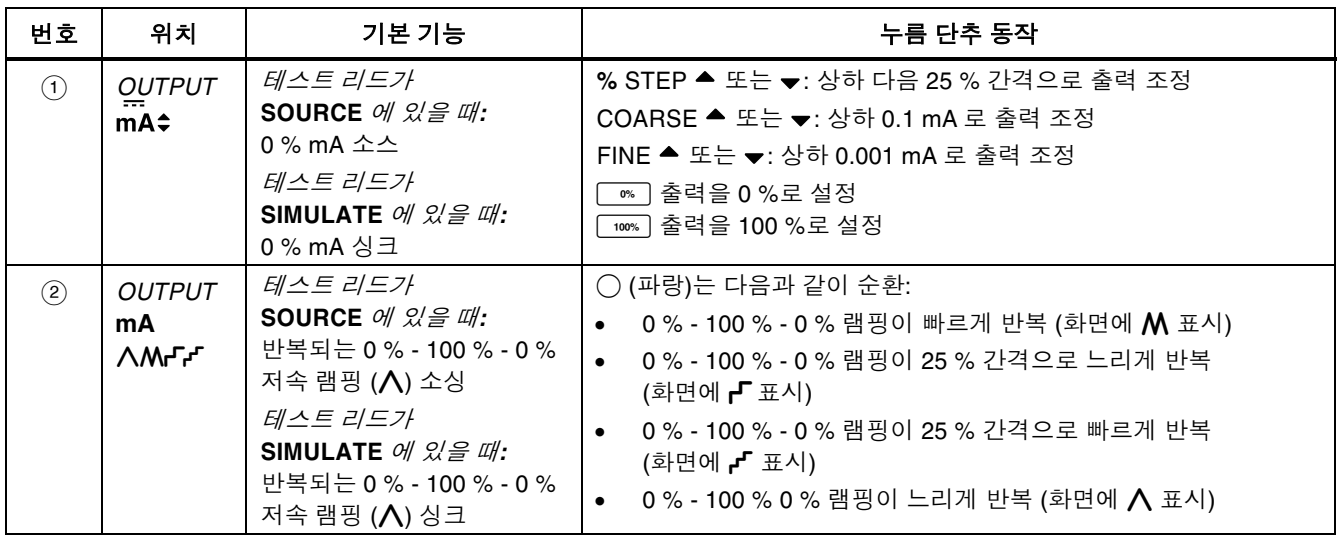

## 표 5. 루프 공급 시 로터리 기능 스위치 위치

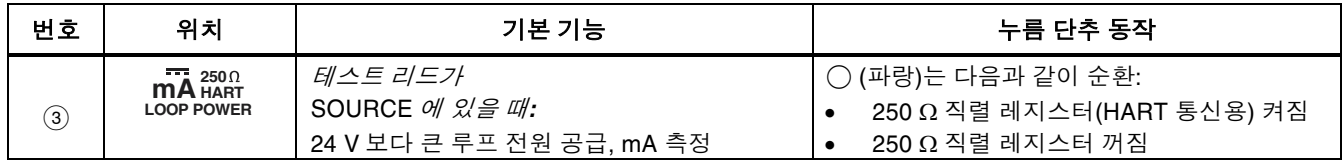

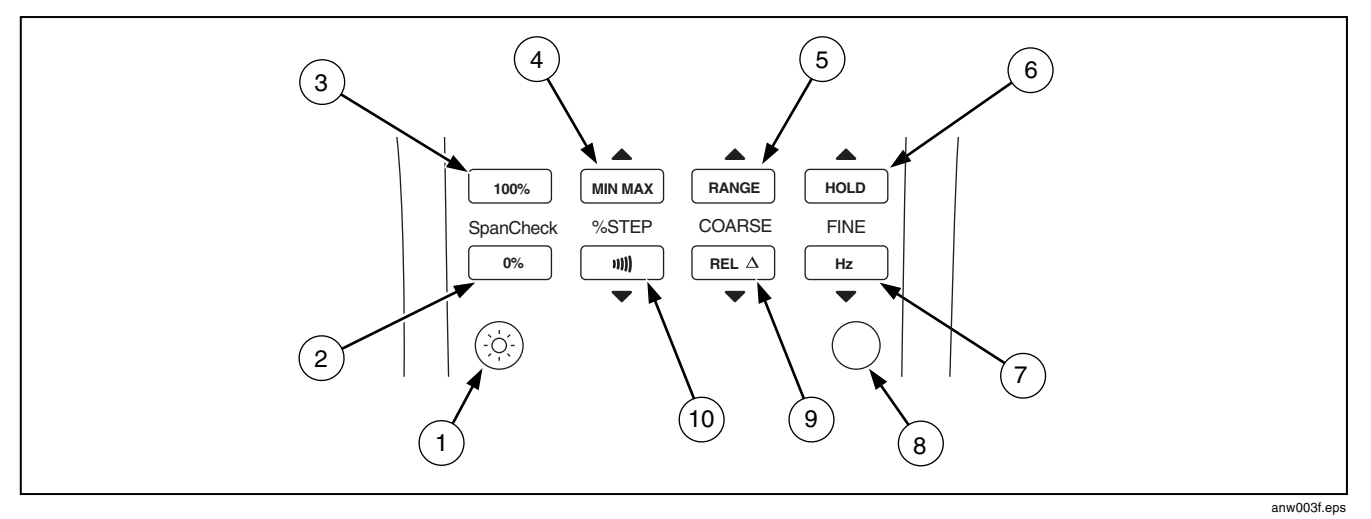

그림 5. 누름 단추

표=SK=누름 단추

| 번호  | 누름 단추                      | 기능                                             |
|-----|----------------------------|------------------------------------------------|
| (1) | $\odot$                    | 백라이트 토글 (어둡게, 밝게, 꺼짐)                          |
| (2) | Span Check<br>$0\%$        | mA <i>출력:</i> mA 출력을 0 % 값으로 조정 (4 mA 또는 0 mA) |
| (3) | 100%<br>Span Check         | mA <i>출력:</i> mA 출력을 100 % 값으로 설정 (20 mA)      |
| (4) | <b>MIN MAX</b>             | <i>측정 중:</i> MIN, MAX 또는 AVG 동작 선택             |
|     | $%$ STEP                   | <i>mA 출력:</i> mA 출력을 25 % 간격으로 상향 조정           |
| (5) |                            | <i>측정 중:</i> 고정된 범위 선택 (자동 범위를 선택하려면 1 초간 누름)  |
|     | RANGE<br><b>COARSE</b>     | <i>mA 출력:</i> 0.1 mA 간격으로 출력 상향 조정             |
| (6) |                            | <i>측정 중:</i> AutoHold 토글 또는 MIN MAX 기록 중 기록 중지 |
|     | <b>HOLD</b><br><b>FINE</b> | <i>mA 출력:</i> 0.001 mA 간격으로 출력 상향 조정           |

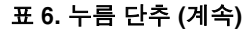

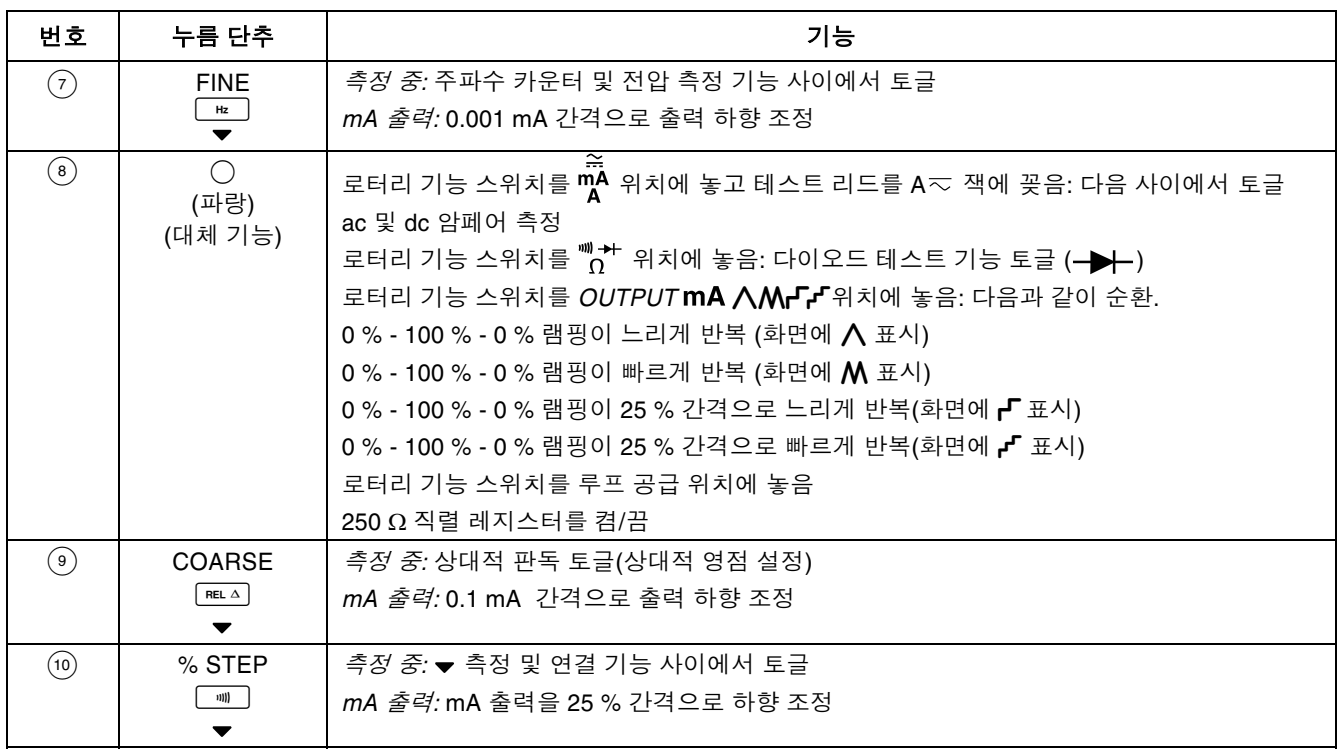

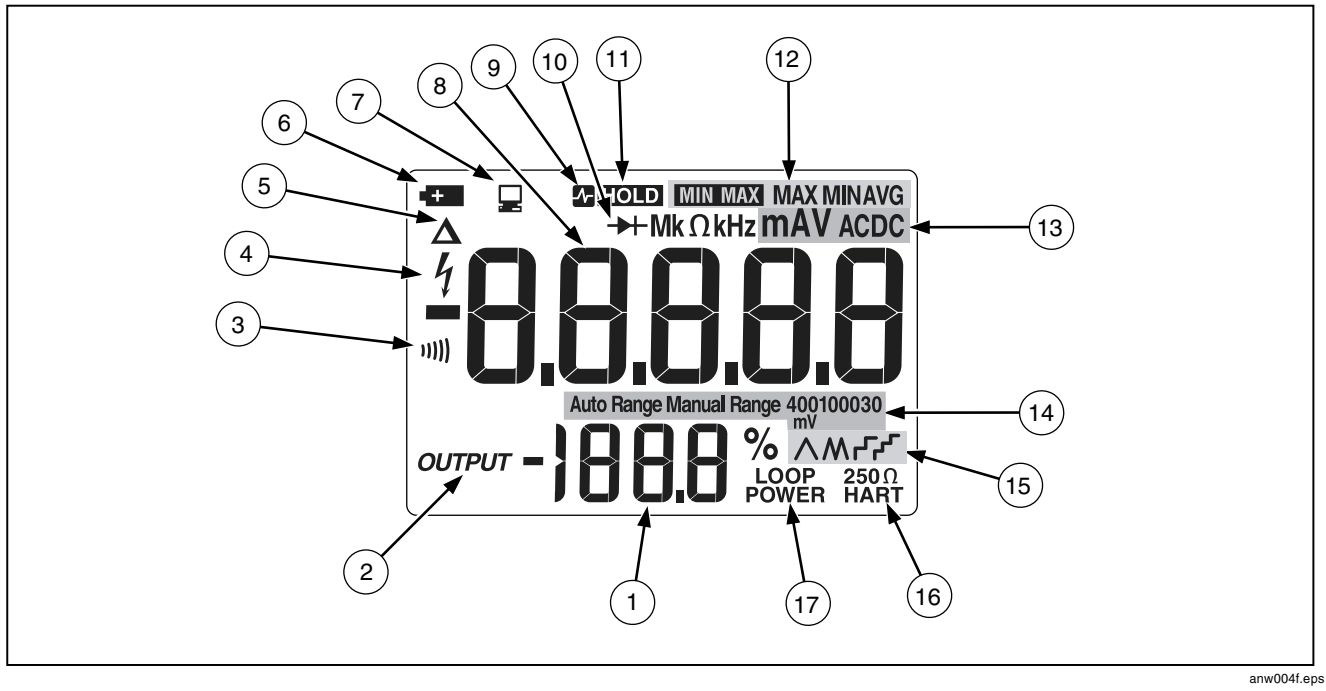

**그림 6. 화면 요소** 

표 7. 화면

| 번호                             | 요소                        | 설명                                                                      |  |  |
|--------------------------------|---------------------------|-------------------------------------------------------------------------|--|--|
| $\bigodot$                     | % (퍼센트 표시)                | mA 측정값 또는 출력 레벨을 0-20 mA 또는 4-20 mA 배율(전원 켜기 옵션을 통해<br>배율 변경)로 % 단위로 표시 |  |  |
| $\odot$                        | <b>OUTPUT</b>             | mA 출력(소스 또는 시뮬레이션)이 활성화될 때 불이 켜짐                                        |  |  |
| $\odot$                        | 11)))                     | 연결성 기능 사용 시 불이 켜짐                                                       |  |  |
| $\odot$                        | ł                         | 위험 전압이 존재할 때 불이 켜짐                                                      |  |  |
| $\odot$                        | Δ                         | 상대적 판독 기능이 설정되었을 때 불이 켜짐                                                |  |  |
| $\circledcirc$                 | 430                       | 배터리 잔량이 부족할 때 불이 켜짐                                                     |  |  |
| $\odot$                        | 딯                         | 미터가 IR 포트를 통해 송수신할 때 불이 켜짐                                              |  |  |
| $\circledS$                    | 숫자                        | 입력 또는 출력 값 표시                                                           |  |  |
| $\textcircled{\scriptsize{1}}$ | $\sim$ HOLD               | AutoHold 기능이 설정되었을 때 불이 켜짐                                              |  |  |
| $\circled{10}$                 | ╋⊢                        | 다이오드 테스트 기능 사용 시 불이 켜짐                                                  |  |  |
| $\textcircled{1}$              | <b>HOLD</b>               | MIN MAX 기록이 보류되었을 때 불이 켜짐                                               |  |  |
| $\circled{12}$                 | <b>MIN MAX MAX MINAVG</b> | MIN MAX 기록 상태 표시기:                                                      |  |  |
|                                |                           | MIN MAX - MIN MAX 기록이 가능해짐                                              |  |  |
|                                |                           | MAX - 최대 기록 값이 화면에 표시됨                                                  |  |  |
|                                |                           | MIN - 최소 기록 값이 화면에 표시됨                                                  |  |  |
|                                |                           | AVG - 기록을 시작한 이후의 평균 값이 화면에 표시됨(최대 약 40 시간까지 연속<br>기록 가능)               |  |  |

표 7. 화면 (계속)

| 번호                            | 요소                                       | 설명                                                                                                    |
|-------------------------------|------------------------------------------|----------------------------------------------------------------------------------------------------|
| $\binom{13}{ }$               | mA, DC, mV, AC,<br>M 또는 kΩ, kHz          | 입력 또는 출력 단위 및 숫자와 연관된 승수 표시                                                                                                    |
| $\circled{14}$                | <b>Auto Range</b><br><b>Manual Range</b> | 범위 상태 표시기:<br>자동 범위 – 자동 범위 조정 기능 설정<br><b>수동 범위</b> - 범위 고정                                                                                                    |
|                               | 400100030<br>mV                          | 숫자와 단위 및 승수는 활성 범위를 나타냄                                                                                                    |
| (15)                          | ለለም-                                     | mA 램핑 또는 스텝 출력 시 이들 중 하나의 불이 켜짐(로터리 기능 스위치 위치<br>mA $\bigwedge \mathsf{M}_r$ r $\bigwedge$ .<br>∧ - 느리게 연속적으로 0 % - 100 % - 0 % 램핑 (40 초)<br>M - 빠르게 연속적으로 0% - 100 % - 0 % 램핑 (15 초)<br>┏Г - 25 % 간격의 저속 램핑 (15 초/간격)<br>┎╹ - 25 % 간격의 고속 램핑 (5 초/간격) |
| (16)                          | $250 \Omega$<br><b>HART</b>              | $250$ Ω 직렬 저항이 켜졌을 때 불이 켜짐                                                                                                    |
| $\left( \overline{17}\right)$ | 루프 전원                                    | 루프 공급 모드에 있을 때 불이 켜짐                                                                                                    |

## 전기 매개변수 측정

올바른 측정 순서는 다음과 같습니다K

- 1. 테스트 리드를 적당한 잭에 꽂습니다.
- 2. 로터리 기능 스위치를 원하는 기능에 맞춥니다.
- 3. 테스트 지점에 프로브를 댑니다.
- 4. LCD 화면의 결과를 봅니다.

## 입력 임피던스

전압 측정 기능의 입력 임피던스는 10 MΩ입니다. 자세한 내용은 "사양"을 참조하십시오.

## 범위

측정 범위는 미터가 측정할 수 있는 최고 값과 분해능을 결정합니다. 대부분의 미터 측정 기능은 둘 이상의 범위를 가집니다("사양" 참조).

정확한 범위가 선택되었는지 확인하십시오.

- 범위가 너무 낮으면 화면에 OL(과부하)이라고 표시됩니다.
- 범위가 너무 높으면 미터가 가장 정확한 측정값을 표시할 수 없습니다.

미터는 보통 적용된 입력 시그널(화면에 표시되는 자동 범위)을 측정할 최저 범위를 선택합니다. FAANGE]를 누르면 범위가 고정됩니다. [RANGE]를 누를 때마다 미터는 다음 상위 범위를 선택합니다. 상위 범위에 도달하면 최저 범위로 돌아옵니다.

범위를 고정한 경우 미터는 다른 측정 기능으로 변경하거나 1 초 동안 RANGE 를 누르고 있으면 자동 범위 선택을 재개합니다.

## 다이오드 테스트

단일 다이오드를 테스트하려면,

- 1. 빨간색 테스트 리드는  $V\Omega$ - $\blacktriangleright$  잭에, 검정색 테스트 리드는 COM 잭에 끼웁니다.
- 2. 로터리 기능 스위치를  $\bigcap_{n=0}^{\infty}$ 로 설정합니다.
- 3. () (파랑) 단추를 눌러 화면에 — 기호가 나타나게 합니다.
- 4. 빨간색 프로브는 양극에, 검정색 프로브는 음극(띠가 있는 쪽)에 댑니다. 미터에 적절한 다이오드 전압 강하가 표시됩니다.
- 5. 프로브를 바꿔서 댑니다. 미터는 높은 임피던스를 의미하는 OL 을 표시합니다.
- 6. 단계 4 와 5 의 테스트를 통과하면 다이오드 상태가 양호한 것입니다.

## 최소, 최대 및 평규치 표시

MIN MAX 기록은 최저 및 최고 측정값을 저장하고 모든 측정의 평규치를 유지합니다.

[www.wx]을 누르면 MIN MAX 기본문록이 켜집니다. 판독값은 미터를 끄거나 다른 측정 또는 소스 기능으로 전환하거나 MIN MAX 를 끄기 전까지 저장됩니다. 새로운 최대값 또는 최소값이 기록되면 신호음이 울립니다. MIN MAX 기록 중에는 자동 전원 끄기 기능이 비활성화되며, 자동 범위 기능이 해제됩니다K

MINMAX)을 다시 누르면 MAX. MIN 및 AVG 표시가 차례로 나타납니다K=M을=N 초 동안 길게 누르면 저장된 측정값이 지워지고 종료합니다.

MIN MAX 기록을 40 시간 이상 연속으로 사용하면 최소 및 최대 판독값은 여전히 기록되나 평균값 표시는 더 이상 변하지 않습니다.

MIN MAX 기록 중에 기록을 중지하려면 Froup 를 누르고 기록을 재개하려면 「

#### AutoHOLD 사용

참고

 $A$ utoHold 기능을 사용하려면 MIN MAX 기록 기능을 해제해야 합니다.

## ∧ 경고

#### 감전의 위험이 있으므로 AutoHold 를 사용해서 위험 전압이 있는지 여부를 확인하면 안됩니다. AutoHold 는 불안정하거나 노이즈가 있는 판독값을 포착하지 않습니다.

AutoHold 를 활성화하여 안정된 각각의 새 판독값에서 미터 화면을 고정합니다(주파수 카운터 모드일 경우 제외). AutoHold 를 활성화하려면 Fecen를 누르십시오, 이 기능을 이용하면 화면을 보기 힘든 상황에서도 측정이 가능합니다. 이 미터는 안정된 새 값이 판독되면 신호음을 울리고 화면을 갱신합니다.

## 테스트 리드 저항 보상

현재 측정값을 상대적 제로로 설정하려면 상대적 판독  $\Box$ 능(화면에  $\triangle$  표시)을 사용하십시오. 이 기능은 일반적으로 오옴 측정 시 테스트 리드 저항을 보상하기 위해 사용됩니다.

 $\Omega$  측정 기능을 선택하고 테스트 리드를 댄 다음  $\sqrt{m}$ 누르십시오. [na ^]를 다시 누르거나 미터를 다른 측정 또는 소스 기능으로 전환할 때까지 화면에 리드 저항을 뺀 값이 표시됩니다.

## 전류 출력 기능 사용

미터는 0-20 mA 및 4-20 mA 의 전류 루프를 테스트하기 위하여 정상. 스테핑 및 램핑 전류 출력을 제공합니다. 미터가 전류를 공급하는 소스 모드나, 미터가 외부에서 전원이 공급되는 전류 루프의 전류를 조절하는 시뮬레이션 모드 또는 미터가 외부 장치에 전원을 공급하고 루프 전류를 측정하는 루프 공급 모드를 선택하십시오.

## 소스 모드

그림 7 에서와 같이 테스트 리드를 SOURCE + 및 - 잭에 끼우면 자동으로 소스 모드가 선택됩니다. 루프 공급장치가 없는 전류 루프와 같은 수동 회로에 전류를 공급해야 할 때는 소스 모드를 사용하십시오. 그러나 소스 모드는 시뮬레이션 모드보다 배터리 고갈 속도가 빠르므로 가능하면 시뮬레이션 모드를 사용하는 것이 좋습니다.

소스 및 시뮬레이션 모드에서 화면 표시는 동일하게 나타납니다. 사용 중인 모드를 알려면 어떤 출력 잭 쌍을 사용하고 있는지 확인하십시오K

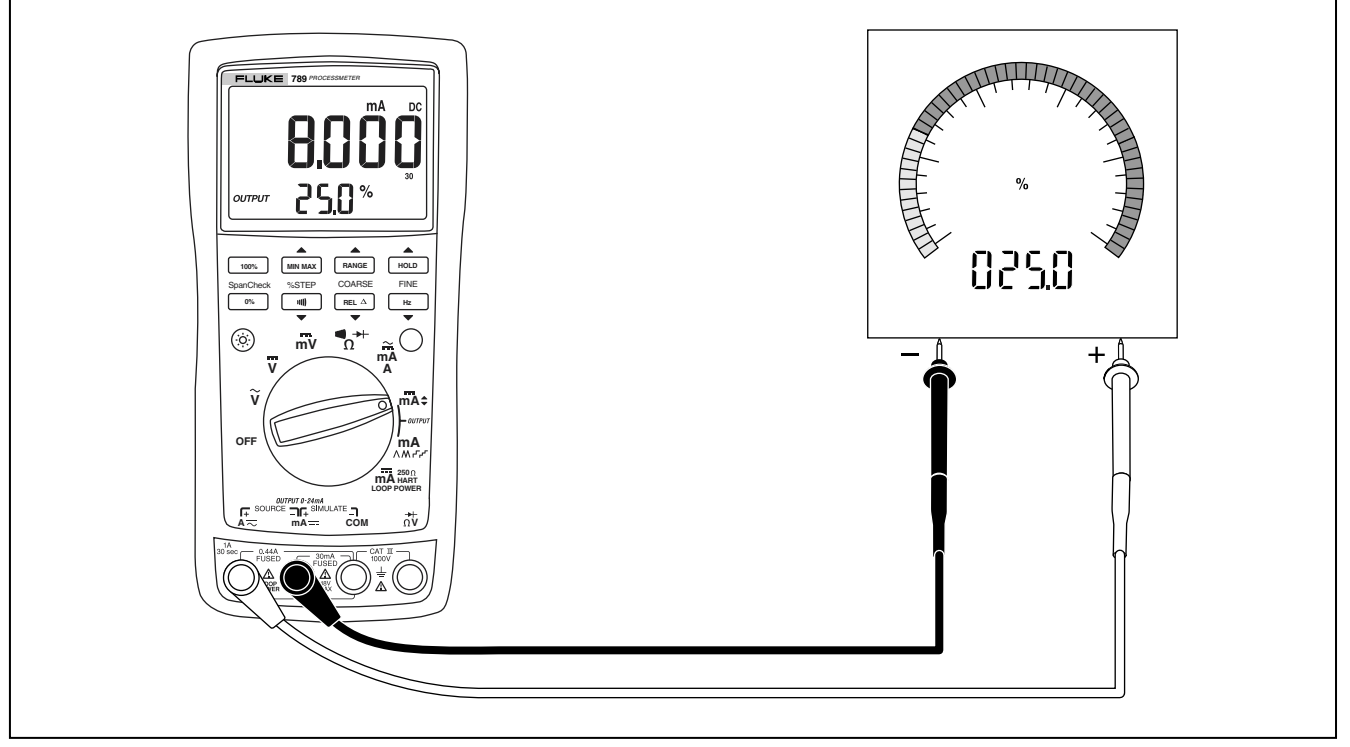

그림 7. 전류 소싱

## 시뮬레이션 모드

이 모드의 이름은 미터가 전류 루프 트랜스미터를 시뮬레이션하기 때문에 붙은 것입니다. 15 ~ 48 V 의 외부 dc 전압이 테스트 중인 전류 루프와 직렬 상태일 때 시뮬레이션 모드를 사용하십시오.

## 주의

#### 테스트 리드를 전류 루프에 연결하기 전에 로터리 기능 스위치를 mA 출력 설정 중 하나에 맞추십시오. 그렇지 않으면 다른 로터리 기능 스위치 위치의 저 임피던스가 루프에 전달되어 최고 35 mA 의 전류가 루프에 흐를 수 있습니다.

그림 8 에서와 같이 테스트 리드를 SIMULATE + 및 - 잭에 끼우면 자동으로 시뮬레이션 모드가 선택됩니다. 시뮬레이션 모드는 배터리를 적게 소모하므로 가능하면 소스 모드 대신 이 모드를 사용하십시오.

소스 및 시뮬레이션 모드에서 화면 표시는 동일하게 나타납니다. 사용 중인 모드를 알려면 어떤 출력 잭 쌍을 사용하고 있는지 확인하십시오.

## 전류 스팬 변경

미터의 전류 출력 스팬에는 두 가지 설정이 있습니다(초과 범위 24 mA).

- -4 mA = 0 %. 20 mA = 100 % (출고시 기본값)
- 0 mA = 0 %, 20 mA = 100 %

어떤 스팬이 선택되었는지 알려면 OUTPUT SOURCE + 및 - 잭을 단락시키고, 로터리 기능 스위치를 OUTPUT ●  $mA \nsubseteq \nsubseteq$ 린 다음 0 % 출력 레벨을 확인하십시오.

전류 출력 스팬을 비휘발성 메모리(전원이 꺼져도 보존됨)에 저장하려면.

- $1.$  미터를 끕니다.
- 2. 미터를 켠 상태에서  $\lceil$  RANGE  $\rceil$  단추를 길게 누릅니다.
- 3. 2 초 이상 기다린 다음 RANGE | 손가락을 뗍니다.

ProcessMeter 전류 출력 기능 사용

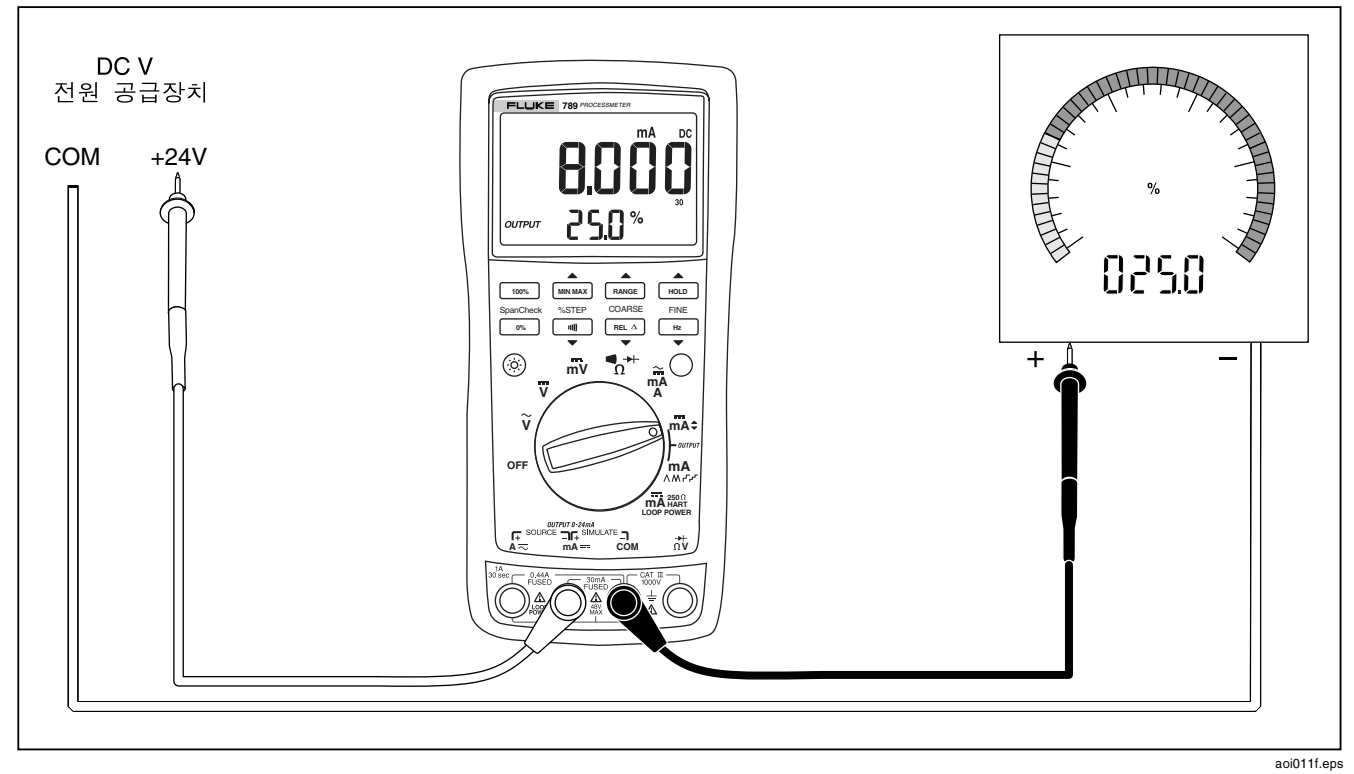

그림 8 트랜스미터 시뮬레이션

## *정상* mA 출력 생성

로터리 기능 스위치가 OUTPUT → mA 위치에 있고 OUTPUT 잭이 적절한 부하에 연결되어 있을 때 미터는 정상 mA dc 출력을 생성합니다. 미터는  $0%$ 를 소싱 또는 시뮬레이션하기 시작합니다. 표 8 에서와 같이 누름 단추를 사용하여 전류를 조정하십시오.

소싱 또는 시뮬레이션을 선택하려면 SOURCE 또는 SIMULATE 출력 잭을 선택하십시오.

부하 저항이 너무 높거나 루프 공급 전압이 너무 낮아서 미터가 프로그래밍된 전류를 공급하지 못하면 숫자 화면에 대시(----)가 나타납니다. SOURCE 잭들 사이의 임피던스가 충분히 낮으면 미터는 소싱을 재개합니다.

#### 참고

표 9 에 설명된 STEP 누름 단추는 미터가 정상 mA 출력을 생성할 때 사용할 수 있습니다. STEP 누름 단추를 누를 때마다 25 %씩 출력이 상승합니다.

표 8. mA 출력 조정 누름 단추

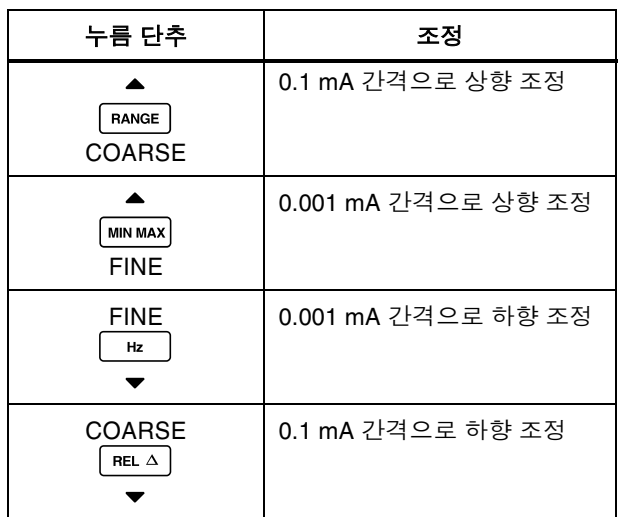

## mA 출력 수동 스테핑

로터리 기능 스위치가 OUTPUT ● mA 위치에 있고 OUTPUT 잭이 적절한 부하에 연결되어 있을 때 미터는 정상 mA dc 출력을 생성합니다. 미터는 0%를 소싱 또는 시뮬레이션하기 시작합니다. 표 9 에서와 같이 누름 단추를 사용하면 전류를 상하 25 %씩 조정할 수 있습니다. 25 % 간격으로 mA 값을 조정하는 방법에 대해서는 표 10 을 참조하십시오.

소싱 또는 시뮬레이션을 선택하려면 SOURCE 또는  $SIMUL$ ATE 출력 잭을 선택하십시오.

부하 저항이 너무 높거나 루프 공급 전압이 너무 낮아서 미터가 프로그래밍된 전류를 공급하지 못하면 숫자 화면에 대시(----)가 나타납니다. SOURCE 잭들 사이의 임피던스가 충분히 낮으면 미터는 소싱을 재개합니다.

참고

표 8 에 설명된 COARSE 및 FINE 조정 누름 단추는 mA 출력을 수동으로 스테핑할 때 사용할 수 있습니다.

표 9. mA 스테핑 누름 단추

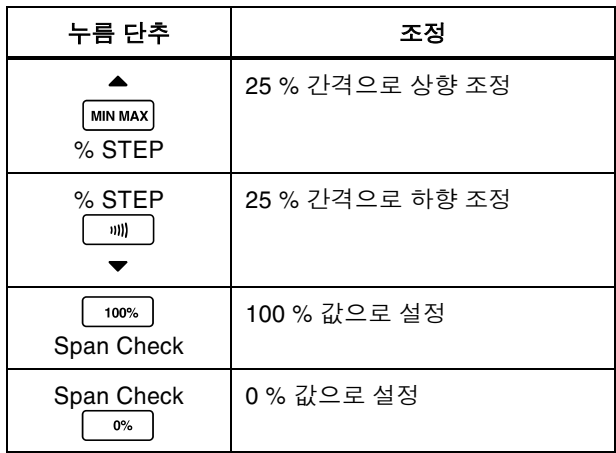

### 표 10. mA 스텝 값

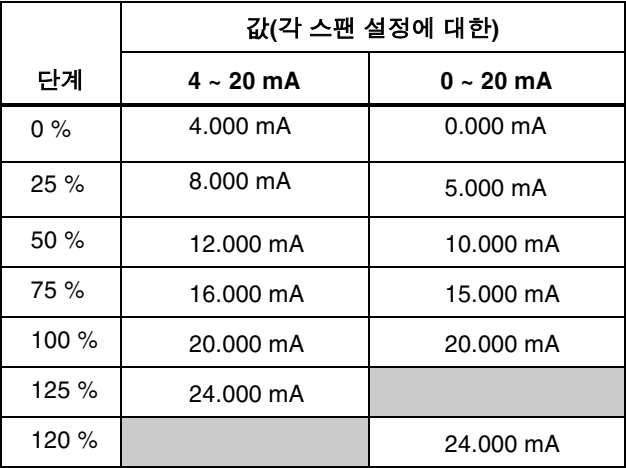

## mA 출력 자동 램핑

자동 램핑을 이용하면 변하는 전류 자극을 미터에서 트랜스미터로 연속적으로 적용할 수 있으므로 두 손으로 자유롭게 트랜스미터의 반응을 테스트할 수 있습니다. 소싱 또는 시뮬레이션을 선택하려면 SOURCE 또는 SIMULATE 잭을 선택하십시오.

**ProcessMeter** 전원 켜기 옵션

로터리 기능 스위치가 OUTPUT mA AMPP 위치에 있고 출력 잭이 적절한 부하에 연결되어 있을 때 미터는 다음 네 가지 램핑 파형 중 하나를 선택하여 반복적인 0% - 100% - 0% 램핑을 연속적으로 생성합니다.

- A 0% 100 % 0 % 40 초간의 부드럽게 램핑 (기본값)
- M 0% 100% 0% 15 초간의 부드럽게 램핑
- **┍- 0 % 100 % 0 % 25 %** 간격의 단계적 램핑으로. 각 단계에서 15 초 동안 중단함, 단계는 표 10 에 나와 있습니다.
- **, F** 0% 100% 0% 25% 간격의 단계적 램핑으로, 각 단계에서 5 초 동안 중단함. 단계는 표 10 에 나와 있습니다.

램핑 시간은 조정이 불가능합니다.  $\bigcap$  (파랑) 단추를 누르면 네 가지 파형 사이에서 교대로 바뀝니다.

#### 참고

자동 램핑 도중에는 언제든 로터리 기능 스위치를 ● mA 위치로 옮겨 램핑을 고정시킬 수 있습니다. 그런 다음 COARSE, FINE 및 % STEP 조정 누름 단추를 사용하여 조정할 수 있습니다.

## 전원 켜기 옵션

전원 켜기 옵션을 선택하려면, 표 11 에 보여진 누름 단추를 누른 채로 로터리 기능 스위치를 OFF 위치에서 임의의 ON 위치로 돌리십시오, 미터의 전원을 켠 후 2 초가 지난 후 누름 단추를 놓으십시오. 미터는 전원 켜기 옵션이 선택되었음을 알리는 신호음을 울립니다.

전원이 꺼지면 전류 스팬에 대한 설정만 유지됩니다. 다른 옵션은 각 작업 세션을 시작할 때마다 반복해야 합니다.

두 개 이상의 누름 단추를 누르고 있으면 둘 이상의 전원 켜기 옵션을 활성화할 수 있습니다K

표 11. 전원 켜기 옵션

| 옵션               | 누름 단추 | 기본값         | 수행할 동작                                                                                                    |
|------------------|-------|-------------|----------------------------------------------------------------------------------------------------|
| 전류 스팬 0 % 설정 변경  | RANGE | 최종 설정<br>기억 | 0 - 20 mA 및 4 - 20 mA 범위 사이에서<br>토글합니다.                                                                             |
| 신호음 비활성화         | m))   | 활성화         | 신호음을 비활성화합니다.                                                                                                    |
| 자동 전원 끄기 비활성화    | (파랑)  | 활성화         | 30 분 이상 사용하지 않았을 때 미터 전원이<br>꺼지도록 하는 기능을 비활성화합니다. MIN<br>MAX 기록 기능이 켜진 상태에서는 이<br>옵션에 무관하게 자동 전원 끄기 기능이<br>비활성화됩니다. |
| 테스트 표시/펌웨어 버전 표시 | HOLD  | 비활성화        | HOLD(단추를 누르고 있는 동안)를 표시한<br>다음 펌웨어 버전을 표시합니다.                                                                       |

## **ProcessMeter**

루프 전원 공급 모드

## 루프 전원 공급 모드

루프 전원 공급 모드는 프로세스 기기(트랜스미터)의 전원을 켜는 데 사용할 수 있습니다. 루프 전원 모드에서 미터는 배터리 역할을 하며 프로세스 기기는 전류를 조절합니다. 동시에, 미터는 프로세서 기기가 유입하는 전류를 측정합니다.

미터는 공칭 24 V dc 에서 루프 전원을 공급합니다. HART 및 기타 스마트 장치와 통신하려는 경우  $\bigcirc$  (파랑)를 눌러  $250 \Omega$ 의 내부 직렬 저항을 켤 수 있습니다.  $\bigcap$  (파랑)를 다시 누르면 이 내부 저항이 꺼집니다.

루프 전원이 활성화되어 있는 경우 미터는 mA 를 측정하기 적합하도록 구성되며 mA 와 A 잭 사이에서 24 V dc 보다 큰 전압이 소싱됩니다. mA 잭은 공통이며 A 잭은 24 V dc 보다 큰 전압에 사용됩니다. 그림 10 에 나타난 것처럼 미터를 기기 전류 루프와 직렬로 연결하십시오.

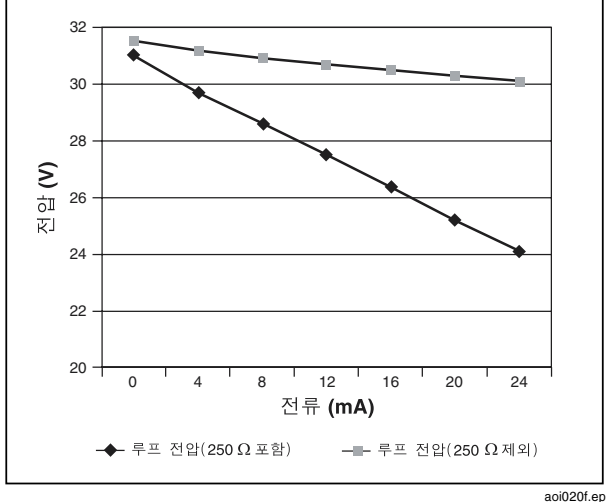

그림 9. 루프 전원 전압 대 전류

aoi020f.eps

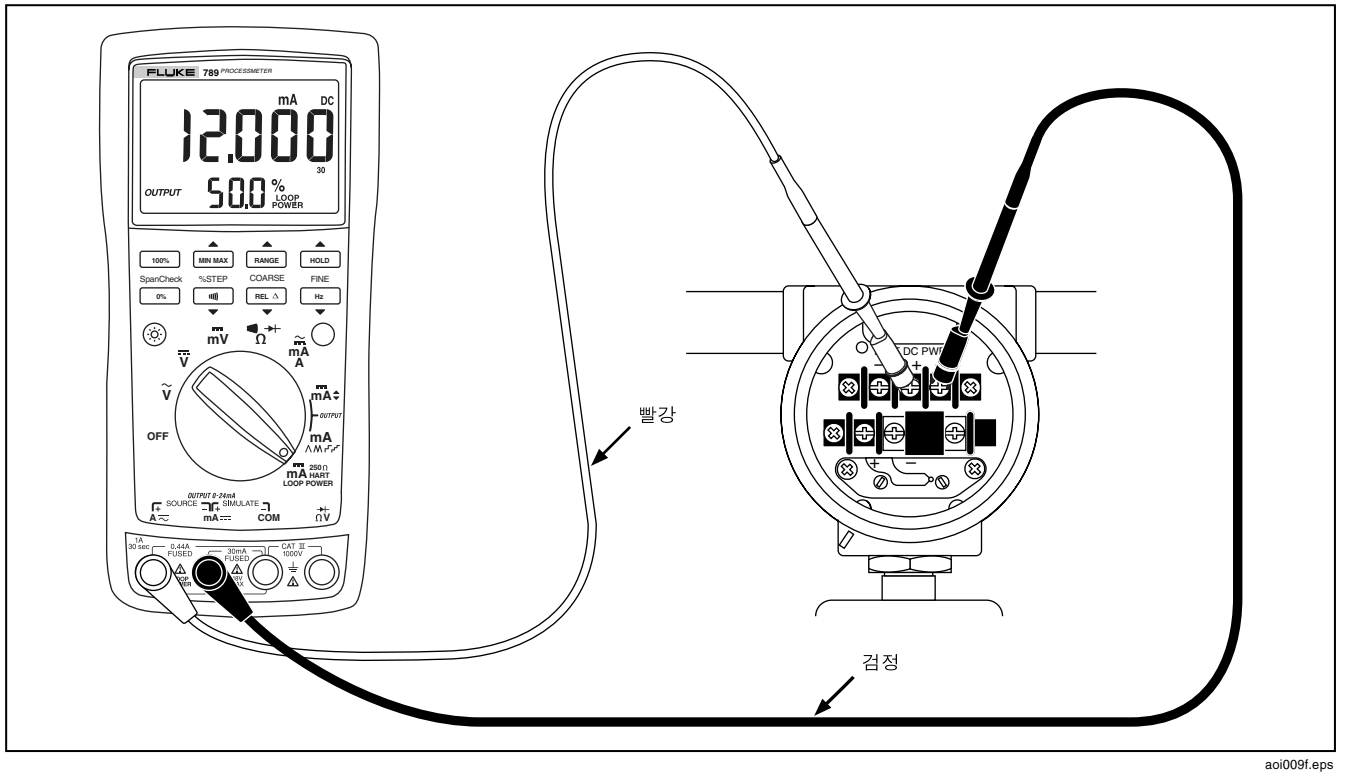

## 그림=NM=루프 전원 공급을 위한 연결

**ProcessMeter** 배터리 수명

## 배터리 수명

## 경고

#### 감전이나 부상을 일으킬 수 있는 판독값 오류를 예방하기 위해 배터리 부족 표시(E THI)가 나타나면 즉시 배터리를 교체해야 합니다.

표 12 에서는 알카라인 배터리의 일반적인 수명을 보여줍니다. 배터리 수명을 늘리려면 다음 사항에 유의하십시오.

- $\bullet$  가능하면 소싱 모드 대신 전류 시뮬레이션 모드에서 사용하십시오.
- $\bullet$ 백라이트 사용을 피하십시오.
- $\bullet$ 자동 전원 끄기 기능을 비활성화하지 마십시오.
- $\bullet$ 사용하지 않을 때는 미터 전원을 끄십시오.

#### 표 12. 일반적인 알카라인 배터리 수명

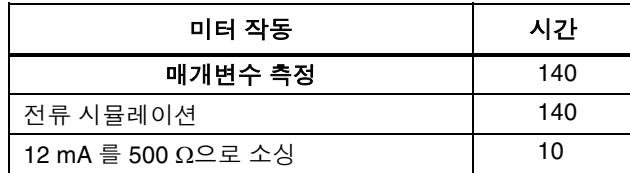

## 유지보수

이 항목에서는 몇 가지 기본적인 유지보수 절차에 대해 설명합니다. 이 설명서에서 다루지 않는 수리. 캘리브레이션 및 정비는 유자격자만 수행해야 합니다. 이 설명서에 설명되지 않은 유지보수 절차에 대해서는 Fluke 서비스 센터에 문의하십시오K

## 일반적인 유지보수

케이스는 세척제와 물을 적신 천으로 정기적으로 닦아주십시오. 연마제나 솔벤트는 사용하면 안됩니다.

## 캘리브레이션

사양에 맞게 동작할 수 있도록 1 년에 한 번씩 미터를 캘리브레이션하십시오. 자세한 사항은 Fluke 서비스 세터에 무의하십시오.

## 배터리 교체

## 경고

### 감전 사고를 예방하려면 다음 사항에 유의하십시오.

- 배터리 도어를 열기 전에 미터에서 테스트 리드를 제거하십시오.
- 미터를 사용하기 전에 배터리 도어를 닫고 잠그십시오.

다음과 같이 그림 11 을 참조하여 배터리를 교체합니다. 네 개의 AA 알카라인 배터리를 사용십시오.

- 1. 테스트 리드를 제거한 후 미터를 OFF 위치로 돌립니다.
- 2. 표준 드라이버를 사용하여 각 배터리 도어 나사를 시계 반대 방향으로 돌려 슬롯이 케이스에 몰딩된 나사 그림과 평행이 되게 합니다.
- 3. 배터리 도어를 들어 올립니다.
- 4. 미터 배터리를 꺼냅니다.
- 5. 네 개의 새 AA 알카라인 배터리를 끼웁니다.
- 6. 배터리 도어를 다시 닫고 나사를 조입니다.

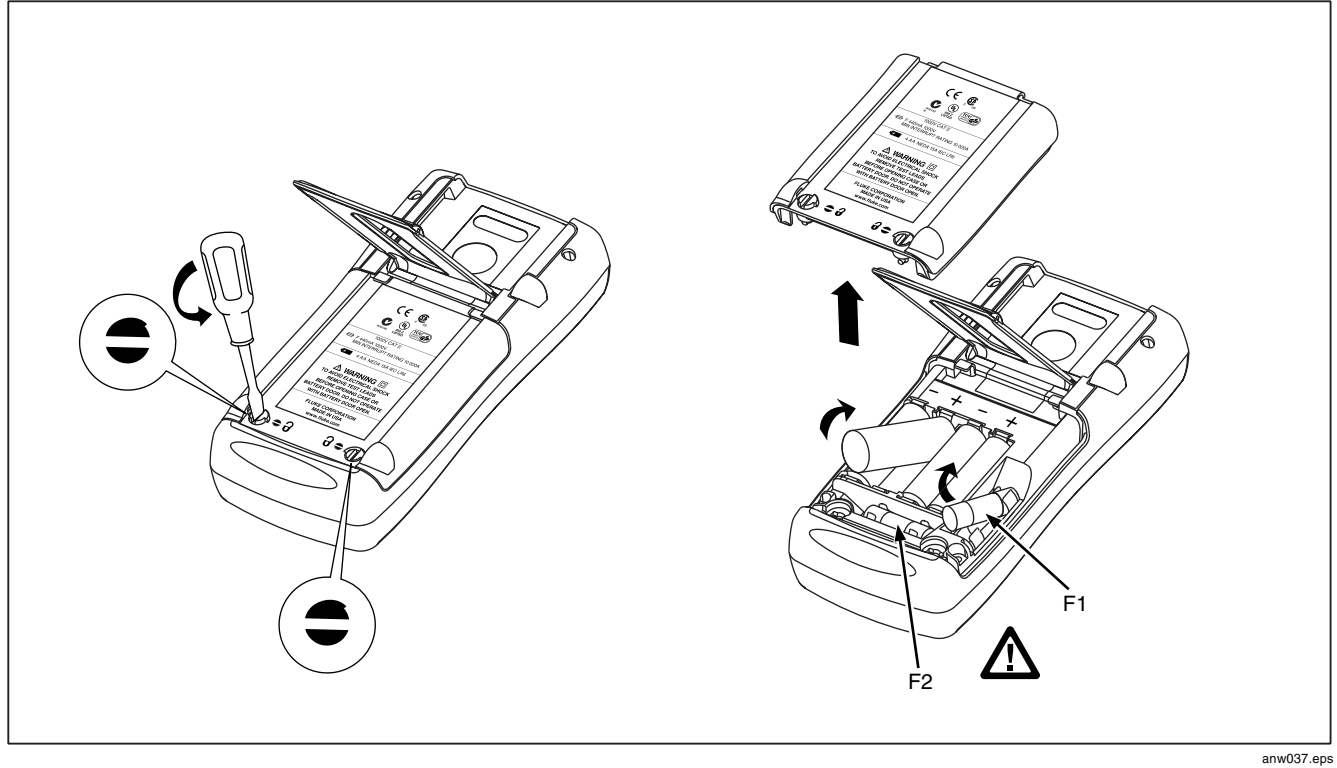

그림 11. 배터리 및 퓨즈 교체

## 퓨즈 교체

## 경고

#### 부상 또는 미터 손상의 위험이 있으므로 교체 시에는 지정된 퓨즈인 440 mA 1000 V fast-blow (Fluke PN 943121)만 사용하십시오.

두 개의 전류 입력 잭 모두에 별도의 440 mA 퓨즈가 사용되었습니다. 퓨즈가 끊어졌는지 확인하려면 다음을 수행하십시오.

- 1. 로터리 기능 스위치를  $_{\Lambda}^{mA}$ 로 돌립니다.
- 2. 검정색 테스트 리드는 COM에, 빨간색 테스트 리드는  $A \nabla$ 에 꽂습니다.
- 3. 저항계를 사용하여 두 미터 테스트 리드 사이의 저항을 확인합니다. 저항이 약 1 Ω이면 퓨즈 상태가 양호한 것입니다. 개방 판독값은 퓨즈 F1 이 끊어진 상태를 나타냅니다.
- 4. 빨간색 테스트 리드를 mA- 위치로 옮깁니다.
- 5. 저항계를 사용하여 미터 테스트 리드 사이의 저항을 확인합니다. 저항이 약 14 Ω이면 퓨즈 상태가 양호한 것입니다. 개방 판독값은 퓨즈 F2 가 끊어진 상태를 나타냅니다K

퓨즈가 끊어졌으면 다음과 같이 교체하십시오. 필요하면 그림 11 을 참조하십시오.

- 1. 미터에서 테스트 리드를 제거하고 미터를 OFF 위치로 돌립니다.
- 2. 표준 드라이버를 사용하여 각 배터리 도어 나사를 시계 반대 방향으로 돌려 슬롯이 케이스에 몰딩된 나사 그림과 평행이 되게 합니다.
- 3. 풀려있는 퓨즈의 한쪽 끝을 살짝 들어 올린 다음 밀어서 받침대로부터 빼내어 퓨즈를 제거합니다.
- 4. 끊어진 퓨즈를 교체합니다.
- 5. 배터리 액세스 도어를 다시 끼웁니다. 나사를 시계 방향으로 4 분의 1 회전시켜 도어를 단단히 잠급니다.

## 미터가 작동하지 않는 경우

- 케이스에 물리적인 손상이 있는지 검사하십시오. 손상된 부분이 있으면 미터를 더 이상 사용하지 말고 Fluke 서비스 센터에 연락하십시오.
- $\bullet$ 배터리, 퓨즈 및 테스트 리드의 상태를 점검하십시오.
- 이 설명서를 검토하여 올바른 잭을 사용하고 있고 로터리 기능 스위치 위치가 올바른지 확인하십시오.

그래도 미터가 작동하지 않을 경우에는 Fluke 서비스 센터에 연락하십시오. 보증 기간 동안에는 미터를 무료로

## ProcessMeter

부품 및 액세서리 교체

수리 또는 교체해 드리며(Fluke 의 판단에 따라) 추가 비용 없이 반송해 드립니다. 보증 기간에 대해서는 표지 뒷면의 품질 보증서를 참조하십시오. 품질 보증 기간이 만료되었으면 미터의 수리 및 반송 시 지정된 요금이 청구됩니다. 자세한 정보와 가격에 대해서는 Fluke 서비스 세터에 문의하십시오.

## 부품 및 액세서리 교체

## 경고

#### 부상 또는 미터 손상의 위험이 있으므로 교체 시에는 지정된 퓨즈인 440 mA 1000 V fastblow(Fluke PN 943121)만 사용하십시오.

#### 참고

미터를 정비할 때는 여기에 지정된 교체 부품만 사용하십시오K

교체 부품과 일부 액세서리가 그림 12 와 표 13 에 나와 있습니다. 다른 많은 종류의 DMM 액세서리도 Fluke 에서 구할 수 있습니다. 카탈로그를 원하시면 가까운 Fluke 대리점에 문의하십시오.

부품이나 액세서리의 주문 방법을 알려면 "Fluke 연락 방법"에 나온 전화번호나 주소를 이용하십시오.

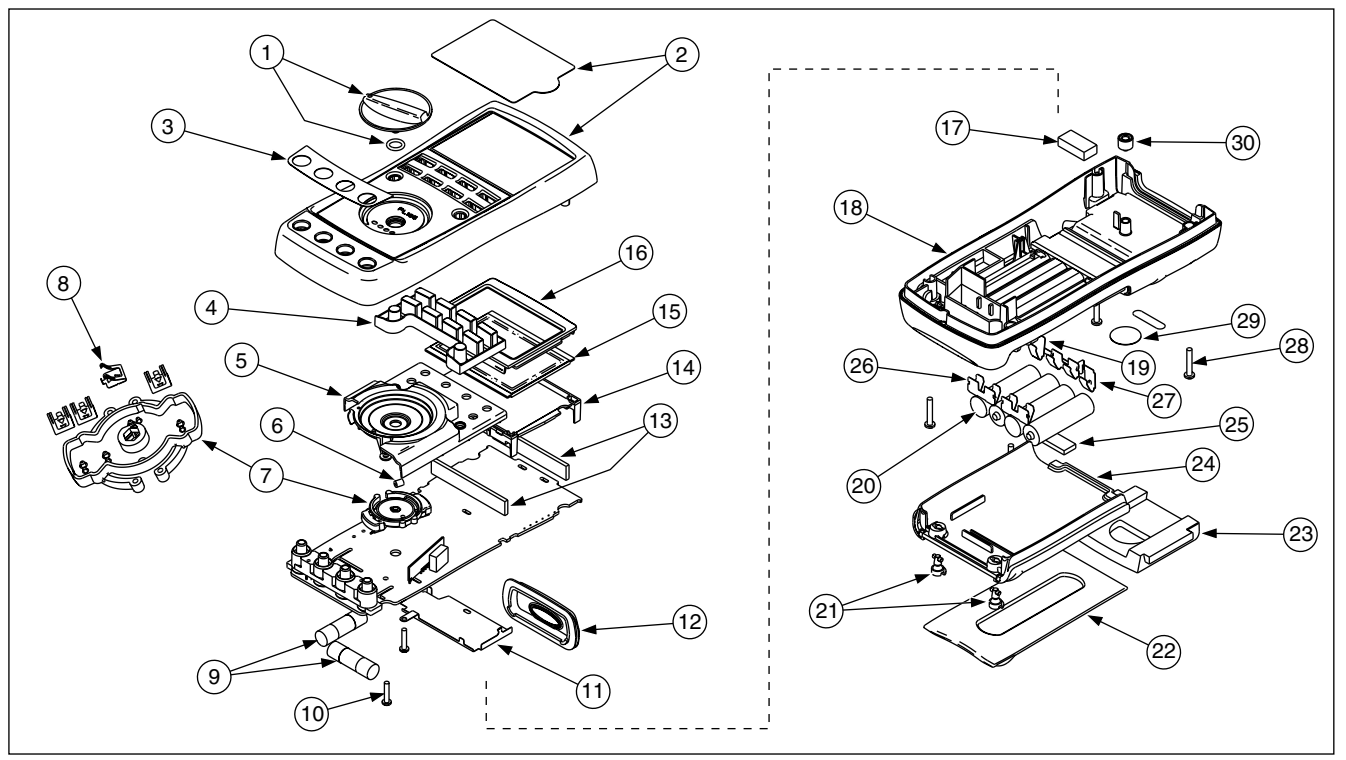

anw005f.eps

## 그림 12. 교체 부품

## ProcessMeter

부품 및 액세서리 교체

표 13. 교체 부품

| 품목 번호                          | 참조 표식              | 설명                           | Fluke PN 또는 모델<br>번호 | 수량             |
|--------------------------------|--------------------|------------------------------|----------------------|----------------|
| (1)                            | MP 14              | 손잡이 부품                       | 658440               |                |
| ②                              | MP <sub>1</sub>    | 렌즈 보호기가 있는 상단 케이스            | 1622855              |                |
| ③                              | MP8                | 장식, 상단 케이스                   | 1623923              |                |
| $\bigcirc$                     | MP <sub>6</sub>    | 키패드                          | 1622951              | 1              |
| 5)                             | MP <sub>5</sub>    | 상단 실드                        | 1622924              |                |
| $\odot$                        | MP47               | 상단 실드 접점                     | 674853               |                |
| ⊙                              | MP4                | 접점 하우징                       | 1622913              | 1              |
| $\circledast$                  | MP28-31            | RSOB 접점                      | 1567683              | 4              |
| $\circledast$                  | $\triangle$ F1, F2 | 퓨즈, 440 mA, 1000 V fast-blow | 943121               | 2              |
| $\circled{10}$                 | H7,8               | PCB 나사                       | 832220               | 2              |
| $\textcircled{\scriptsize{1}}$ | MP9                | 하단 실드                        | 1675171              | 1              |
| $\circled{12}$                 | <b>MP12</b>        | IR 렌즈                        | 658697               |                |
| $\circled{13}$                 | MP40,41            | LCD 커넥터, 탄성계                 | 1641965              | $\overline{c}$ |
| $\bigcirc$                     | MP7                | 백라이트/받침대                     | 1622960              | 1              |
| $\circled{15}$                 | P <sub>1</sub>     | LCD 화면                       | 1883431              |                |
| $\circled{\scriptstyle 16}$    | MP3                | 마스크                          | 1622881              |                |

표 13. 교체 부품(계속)

| 품목 번호                       | 참조 표식             | 설명                           | Fluke PN 또는 모델<br>번호 | 수량             |
|-----------------------------|-------------------|------------------------------|----------------------|----------------|
| (17)                        | <b>MP50</b>       | 충격 흡수기                       | 878983               | 1              |
| $\circled{\scriptstyle 18}$ | <b>MP11</b>       | 하단 케이스                       | 659042               | 1              |
| $\circled{\scriptstyle 19}$ | <b>MP20</b>       | 음극 배터리 접점                    | 658382               | 1              |
| @                           | <b>BT1-4</b>      | 배터리, 1.5 V, 0-15 mA, AA 알카라인 | 376756               | 4              |
| ②                           | $H1-2$            | 패스너, 배터리/퓨즈 액세스 도어           | 948609               | $\overline{c}$ |
| $\circled{2}$               | <b>MP13</b>       | 경사 스탠드                       | 659026               | 1              |
| $\circled{23}$              | <b>MP15</b>       | 프로브 홀더가 있는 액세서리 마운트          | 658424               | 1              |
| $\circled{24}$              | MP <sub>2</sub>   | 액세스 도어, 배터리/퓨즈               | 1622870              | 1              |
| $\circled{25}$              | <b>MP46</b>       | 충격 흡수기                       | 674850               | 1              |
| $\circled{26}$              | MP16-18           | 이중 배터리 접점                    | 666435               | 3              |
| 27)                         | <b>MP19</b>       | 양극 배터리 접점                    | 666438               | 1              |
| $\circled{28}$              | H <sub>3</sub> -6 | 케이스 나사                       | 1558745              | 4              |
| ම                           | <b>MP21</b>       | 캘리브레이션 레이블                   | 948674               | 1              |
| 30)                         | MP22              | 캘리브레이션 키패드                   | 658689               | 1              |
|                             | 표시되지 않음           | TL71 테스트 리드                  | 1274382              | 1(두 세트 중)      |
|                             | 표시되지 않음           | AC72 악어 클립                   | 1670095              | 1(두 세트 중)      |
|                             | 표시되지 않음           | 789 제품 개요                    | 1627890              |                |
|                             | 표시되지 않음           | CD-ROM (사용자 설명서 포함)          | 1636493              |                |

ProcessMeter  $A/gt$ 

## $A/B$

DC 볼트 측정

별도로 명시되지 않는 한 모든 사양은 +18 ℃ ~ +28 ℃ 온도에서 적용됩니다.

모든 사양은 5 분의 예비 가동 시간이 필요하다고 가정합니다.

#### 표준 사양 기간은 1 년입니다.

#### 참고

"카운트"는 최소 유효 숫자의 증가분 또는 감소분 수를 뜻합니다.

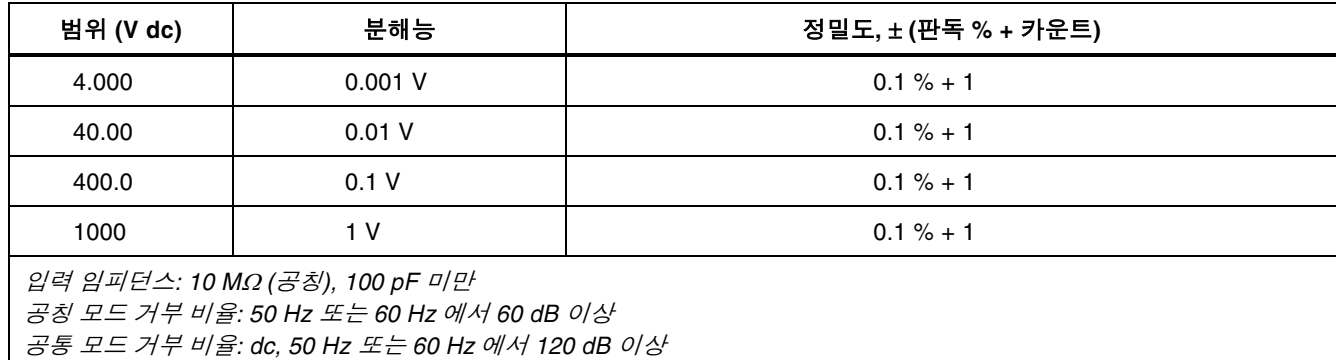

과전압 보호: 1000 V

## DC 밀리 볼트 측정

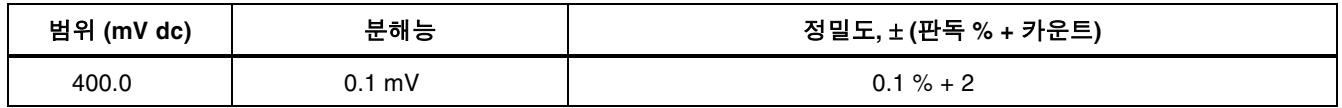

## AC 볼트 측정

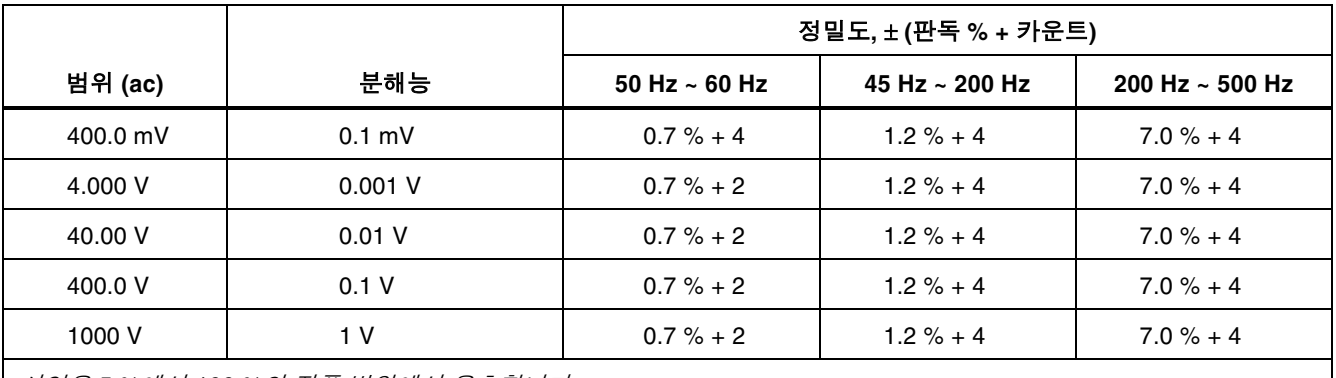

사양은 5 %에서 100 %의 진폭 범위에서 유효합니다.

AC 변환: 정밀 rms

최대 파고율: 3 (50 ~ 60 Hz)비사인파 파형의 경우, ± (2 % 판독값 + 2 % f.s.) 일반

입력 임피던스 추가: 10 MΩ (공칭), 100 pF 미만, ac-커플링

공통 모드 거부 비율: dc, 50 Hz 또는 60 Hz 에서 60 dB 이상

## AC 전류 측정

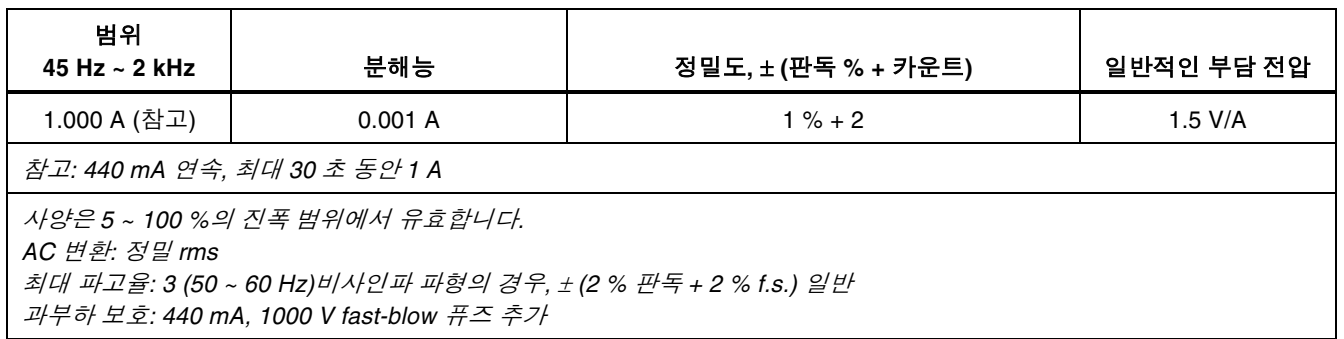

## DC 전류 측정

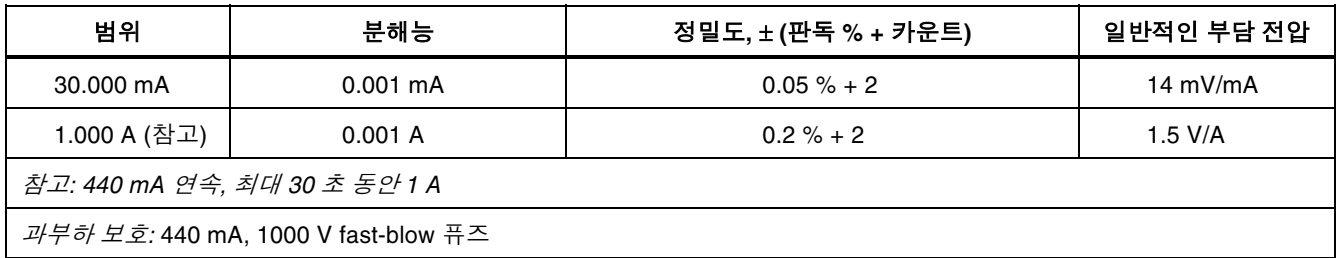

## 오옴 측정

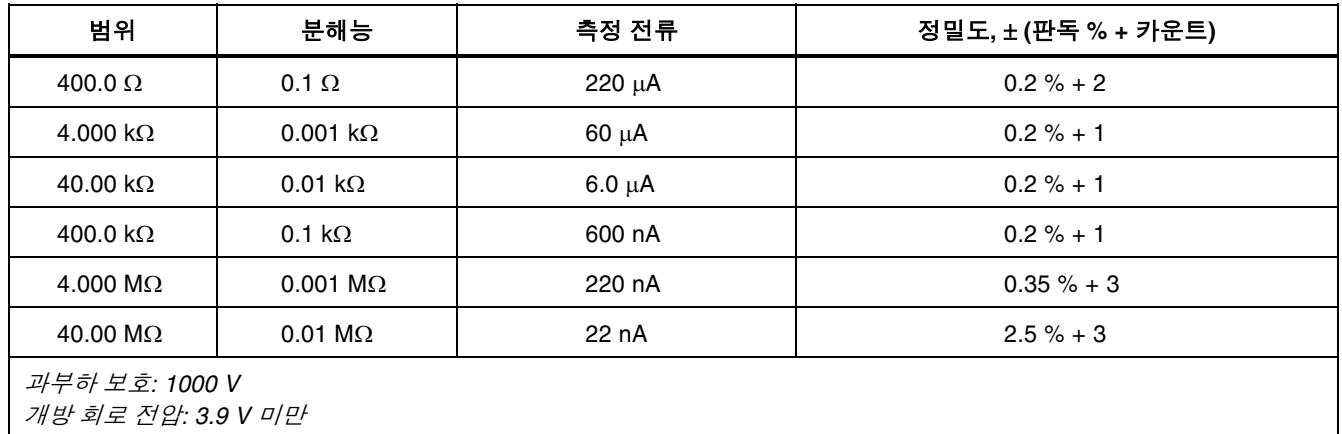

## 주파수 카운터 정밀도

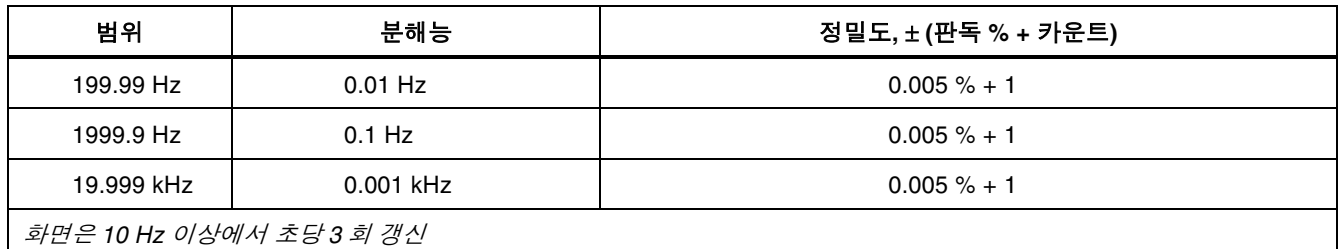

## 주파수 카운터 감도

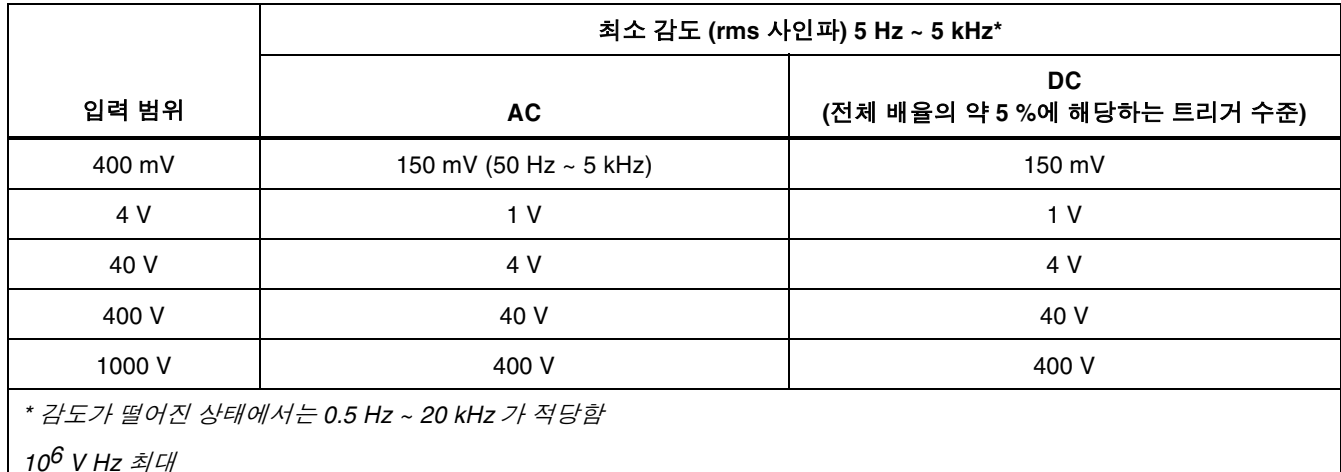

### 다이오드 테스트 및 연결 테스트

다이오드 테스트 표시: 장치에서의 전압 강하(2.0 V 전체 범위)를 표시합니다. 0.6 V 에서의 공칭 테스트 전류 0.2 mA. 정밀도 ±(2 % + 1 카운트)

 $\alpha$  결성 테스트 표시: 테스트 저항이 100  $\Omega$  미만일 경우 연속적인 신호음

개방 회로 전압: 2.9 V 미만

단락 회로 전류: 220 μA 일반

과부하 보호: 1000 V rms

## 루프 전원 공급

전압: 24 V

단락 회로 보호 기능

## DC 전류 출력

#### 소스 모드:

스팬: 0 mA 또는 4 mA 부터 20 mA, 최대 24 mA 의 초과 범위

정밀도: 스팬의 0.05 %

허용 전압: 배터리 전압이 ~4.5 V 보다 큰 경우 28 V

#### 시뮬레이션 모드:

스팬: 0 mA 또는 4 mA 부터 20 mA, 최대 24 mA 의 초과 범위

정밀도: 스팬의 0.05 %1

루프 전압: 24 V(공칭), 48 V(최대), 15 V(최소)

허용 전압: 24 V 공급 시 21 V

부담 전압: 3 V 미만

## 일반 사양

잭과 접지 사이에 적용되는 최대 전압: 1000 V

- 보관 온도: -40 °C ~ 60 °C
- 작동 온도: -20 ℃ ~ 55 ℃
- 작동 고도: 최대 2000 미터
- 온도 계수: 온도가 18 ℃ 미만 또는 28 ℃ 이상인 경우  $^{\circ}$ C 당 지정된 정밀도에 0.05 를 곱한 값

1온도가 18 °C 미만 또는 28 °C 이상인 경우 °C 당 지정된 정밀도에  $0.1 \equiv$  곱한 값

## $RF$  필드에서 사용 시 필요한 가산 정밀도: RF 필드가

- 3 V/m 일 경우, 정밀도 사양을 다음과 같이 변경하십시오. AC 볼트 측정 시, 범위의 0.25 %를 더합니다 DC 전류 측정 시, 30.000 mA 범위, 0.14 %를 더합니다 DC 전류 출력의 경우, 범위의 0.32 %를 더합니다  $RF \equiv 5$ 에서 모든 미터 기능의 정밀도가 3 V/m 보다
	- 큰 값으로 지정되지 않았습니다.
- 상대 습도: 30 °C 까지 95 %, 40 °C 까지 75 %, 50 °C 까지 45 %, 55 °C 까지 35 %
- 진동: 불규칙 2 q, 5 ~ 500 Hz
- **충격: 1** 미터 낙하 테스트

안전성: EN61010, ANSI/ISA S82.01-1994 및 CAN/CSA C22.2 No. 1010.1-92 Overvoltage Category III 준수

인증:  $\mathbf{\mathbf{\mathbb{C}}_{\mathbb{R}}}, \mathbf{\mathbb{Q}}$ ,  $\mathbf{\mathbb{C}}$ 

전원 요구 사항: 네 개의 AA 배터리(알카라인 유형 권장)

크기: 10.0 cm X 20.3 cm X 5.0 cm (3.94 인치 X 8.00 인치 X 1.97 인치)

중량: 610 g (1.6 파운드)

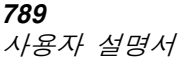